# AJAX & JSON

# Ajax is a technique for loading data into part of a page without having to refresh the entire page. The data is often sent in a format called JavaScript Object Notation (or JSON).

The ability to load new content into part of a page improves the user experience because the user does not have to wait for an entire page to load if only part of it is being updated. This has led to a rise in so-called single page web applications (web-based tools that feel more like software applications, even though they run in the browser). This chapter covers:

# WHAT AJAX IS

Ajax allows you to request data from a server and load it without having to refresh the entire page.

### DATA FORMATS

Servers typically send back HTML, XML, or JSON, so you will learn about these formats.

# JQUERY & AJAX

jQuery makes it easier to create Ajax requests and process the data the server returns.

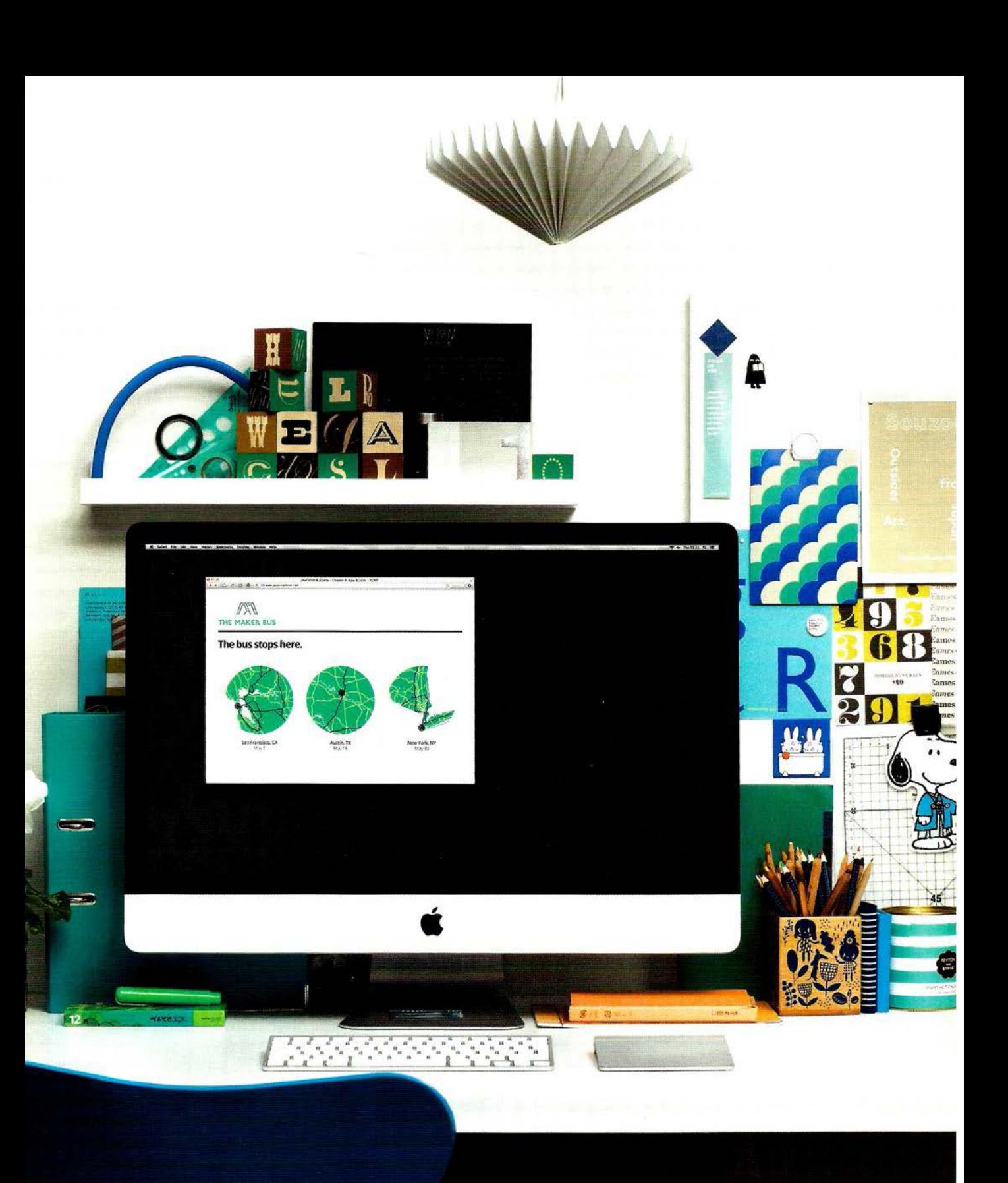

# WHAT IS AJAX?

You may have seen Ajax used on many websites, even if you were not aware that it was being used.

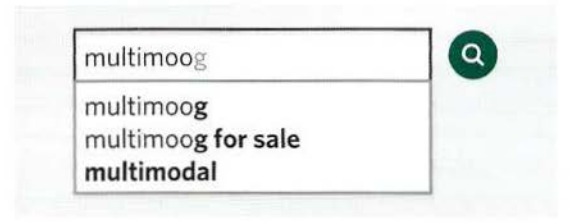

Live search (or autocomplete) commonly uses Ajax. You may have seen it used on the Google website. When you type into the search bar on the home page, sometimes you will see results coming up before you have finished typing.

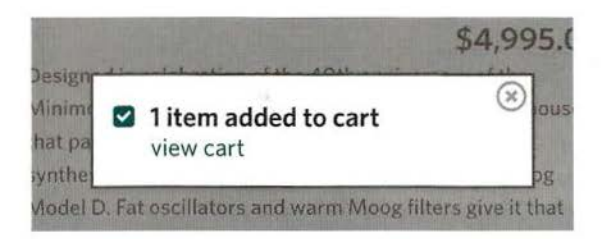

Sometimes when you are shopping online and add items to your shopping cart, it is updated without you leaving the page. At the same time, the site may display a message confirming the item was added.

### Moog Music Inc. @moogmusicinc

Born today in 1896: Leon Theremin, physicist, spy & inventor of one of the earliest electronic musical instruments. pic.twitter.com/theremin

Websites with user-generated content (such as Twitter and Flickr) may allow you to display your information (such as your latest tweets or photographs) on your own website. This involves collecting data from their servers.

# Choose your username

minimoog

This username is taken. Try another? Available: minimoog70

If you are registering for a website, a script may check whether your username is available before you have completed the rest of the form.

Sites may also use Ajax to load data behind the scenes so that they can use or show that data later on.

# **WHY USE AJAX?**

Ajax uses an asynchronous processing model. This means the user can do other things while the web browser is waiting for the data to load, speeding up the user experience.

### USING AJAX WHILE PAGES ARE LOADING

When a browser comes across a <script> tag, it will typically stop processing the rest of the page until it has loaded and processed that script. This is known as a synchronous processing model.

When a page is loading, if a script needs to collect data from a server (e.g., if it collects financial exchange rates or status updates), then the browser would not just wait for the script to be loaded and processed; it would also have to wait for a server to send the data that the script is going to display.

With Ajax, the browser can request some data from a server and - once that data has been requested continue to load the rest of the page and process the user's interactions with the page. It is known as an asynchronous (or non-blocking) processing model.

The browser does not wait for the third party data in order to show the page. When the server responds with the data, an event is fired (like the load event that fires when a page has loaded). This event can then call a function that processes the data.

# USING AJAX WHEN PAGES HAVE LOADED

Once a page has loaded, if you want to update what the user sees in the browser window, typically you would refresh the entire page. This means that the user has to wait for a whole new page to download and be rendered by the browser.

With Ajax, if you only want to update a part of the page, you can just update the content of one element. This is done by intercepting an event (such as the user clicking on a link or submitting a form) and requesting the new content from the server using an asynchronous request.

While that data is loading, the user can continue to interact with the rest of the page. Then, once the server has responded, a special Ajax event will trigger another part of the script that reads the new data from the server and updates just that one part of the page.

Because you do not have to refresh the whole page, the data will load faster and the user can still use the rest of the page while they are waiting.

Historically, AJAX was an acronym for the technologies used in asynchronous requests like this. It stood for Asynchronous JavaScript And XML. Since then, technologies have moved on and the term Ajax is now used to refer to a group of technologies that offer asynchronous functionality in the browser.

# **HOW AJAX WORKS**

When using Ajax, the browser requests information from a web server. It then processes the server's response and shows it within the page.

### **THE REQUEST**

The browser requests information from the server.

### **ON THE SERVER**

The server responds with data (usually HTML, XML, or JSON).

### **THE RESPONSE**

The browser processes the content and adds it to the page.

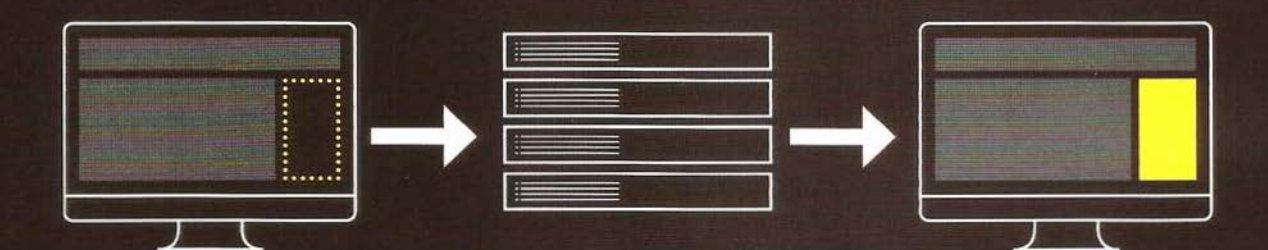

The browser requests data from the server. The request may include information that the server needs - just like a form might send data to a server.

Browsers implement an object called XMLHttpRequest to handle Ajax requests. Once a request has been made, the browser does not wait for a response from the server.

What happens on the server is not part of what is called Ajax.

Server-side technologies such as ASP.net, PHP, NodeJS, or Ruby can generate web pages for each user. When there is an Ajax request, the server might send back HTML, or it might send data in a different format such as JSON or XML (which the browser turns into HTML).

When the server has finished responding to the request, the browser will fire an event (just like it can fire an event when a page has finished loading).

This event can be used to trigger a JavaScript function that will process the data and incorporate it into one part of the page (without affecting the rest of the page).

 $(372)$ 

# **HANDLING AJAX REQUESTS & RESPONSES**

To create an Ajax request, browsers use the XMLHttpRequest object. When the server responds to the browser's request, the same XMLHt tpRequest object will process the result.

# THE REQUEST

```
\Omega var xhr = new XMLHttpRequest();
(2) xhr.open('GET', 'data/test.json', true);
® xhr . send ( ' search=ardui no ' );
```
1. An instance of the XMLHttpRequest object is created using object constructor notation (which you met on p106). It uses the new keyword and stores the object in a variable. The variable name xhr is short for XMLHttpRequest (the name of the object).

2. The XMLHttpRequest object's open () method prepares the request. It has three parameters (which you meet on p379): i) The HTTP method ii) The url of the page that will handle your request iii) A Boolean indicating if if should be asynchronous

3. The send() method is the one that sends the prepared request to the server. Extra information can be passed to the server in the parentheses. If no extra information is sent, you may see the keyword null used (although it is not strictly needed): xhr.send(null).

### THE RESPONSE

```
\Omega xhr. onload = function() {
    if (xhr.status === 200) {
       1/ Code to process the results from the server
   \mathcal{E}
```
1. When the browser has received and loaded a response from the server, the onload event will fire. This will trigger a function (here, it is an anonymous function).

2. The function checks the status property of the object. This is used to make sure the server's response was okay. (If this property is blank, check the setup of the server.)

Note that IE9 was the first version of IE to support this way of dealing with Ajax responses. To support older browsers, you can use jQuery (see p388).

# **DATA FORMATS**

The response to an Ajax request usually comes in one of three formats: HTML, XML, or JSON. Below is a comparison of these formats. XML and JSON are introduced over the next three pages.

You are probably most familiar XML looks similar to HTML, JavaScript Object Notation with HTML, and, when you want but the tag names are different (JSON) uses a similar syntax to update a section of a web because they describe the data to object literal notation (which page, it is the simplest way to that they contain. The syntax is you met on p102) in order to get data into a page.  $\qquad \qquad$  also more strict than HTML. represent data.

- 
- The data sent from the server structures. It is more concise (less<br>goes straight into the page. It works well with different verbose) than HTML/XML. There's no need for the platforms and applications.<br>browser to process it (as with  $\bullet$  It is processed using the same

- 
- 
- The request must come from It can require a lot of code to use JSON that has been

# BENEFITS BENEFITS BENEFITS

- It is easy to write, request, It is a flexible data format It can be called from any and display.<br>and can represent complex bomain (see JSON-P/CO
	- goes straight into the page. It works well with different verbose) than HTML/XM<br>There's no need for the page batforms and applications. It is commonly used with
		-

# DRAWBACKS DRAWBACKS DRAWBACKS

- The server must produce It is considered a verbose The syntax is not forgiving. the HTML in a format that is language because the tags A missed quote, comma, or ready for use on your page. add a lot of extra characters colon can break the file.
	- applications other than web The request must come from contain malicious content browsers. It does not have the same domain as the rest (see XSS on p228). good **data portability**.  $\qquad \qquad$  of the page<sup>\*</sup> (see below). Therefore, you should only
		-

# HTML XML JSON

domain (see JSON-P/CORS).

 $\overline{z}$ 

*r* 

- 
- browser to process it (as with It is processed using the same JavaScript (and is gaining wider<br>the other two methods). DOM methods as HTML use across web applications). use across web applications).

- 
- It is not well-suited for use in to the data being sent. • Because it is JavaScript, it can the same domain\* (see below). process the result. produced by trusted sources.

• Browsers only let Ajax load HTML and XML from the same domain name as the rest of the page (e.g., if the page is on www. example. com, the Ajax request must return data from www. example. com).

# **XML: EXTENSIBLE MARKUP LANGUAGE**

XML looks a lot like HTML, but the tags contain different words. The purpose of the tags is to describe the kind of data that they hold.

```
<?xml version="l .O" encoding="utf-8" ?> 
<events> 
  <event> 
    <location>San Francisco, CA</location>
    <date>May 1</date>
    <map>img/map-ca. png</map> 
  </ event> 
  <event> 
    <location>Austin, TX</location>
    <date>May 15</date>
    <map>img/map-tx.png</map>
  </ event> 
  <event>
    <location>New York, NY</location> 
    <date>May 30</date>
    <map>img/map-ny.png</map>
  </ event> 
</events>
```
In the same way that HTML is a markup language that can be used to describe the structure and semantics of a web page, XML can be used to create markup languages for other types of data - anything from stock reports to medical records.

The tags in an XML file should describe the data they contain. As a result, even if you have never seen the code to the left. you can see that the data describes information about several events. The <events> element contains several individual events. Each individual event is represented in its own <event> element.

XML works on any platform and gained wide popularity in the early 2000s because it made it easy to transfer data between different types of applications. It is also a very flexible data format because it is capable of representing complex data structures.

You can process an XML file using the same DOM methods as HTML. Because different browsers deal with whitespace in HTML/XML documents in different ways, it is easier to process XML using jQuery rather than plain JavaScript (just as it can be with HTML).

# **JSON: JAVASCRIPT OBJECT NOTATION**

Data can be formatted using JSON (pronounced "Jason"). It looks very similar to object literal syntax, but it is not an object.

JSON data looks like the object literal notation which you met on p102; however, it is just plain text data (not an object).

The distinction may sound small but remember that HTML is just plain text, and the browser converts it into DOM objects.

You cannot transfer the actual objects over a network. Rather, you send text which is converted into objects by the browser.

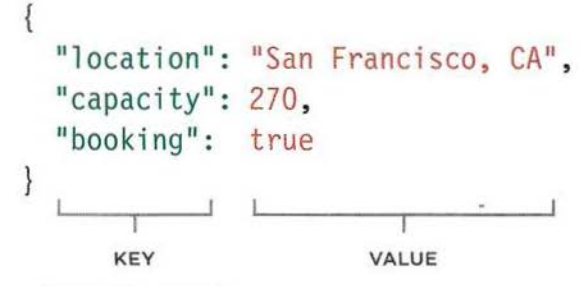

(in double quotes)

### **KEYS**

In JSON, the key should be placed in double quotes (not single quotes).

The key (or name) is separated from its value by a colon.

Each key/value pair is separated by a comma. However, note that there is *no* comma after the last key/value pair.

### VALUES

The value can be any of the following data types (some of these are demonstrated above; others are shown on the right-hand page):

### DATA TYPE DESCRIPTION

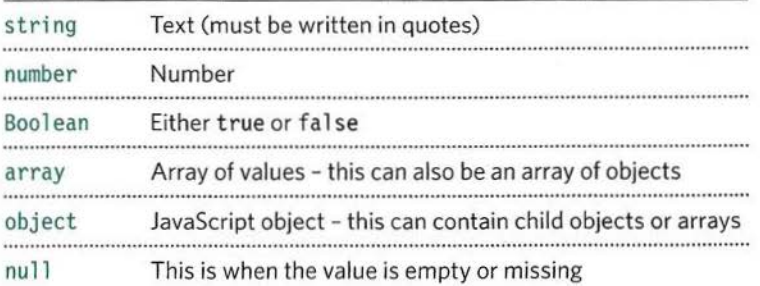

# **WORKING WITH JSON DATA**

JavaScript's JSON object can turn JSON data into a JavaScript object. It can also convert a JavaScript object into a string.

```
"events": [ 
   }, 
   { 
   }, 
   { 
     "location": "San Francisco, CA", 
     "date": "May 1".
     "map": "img/map-ca.png" 
     "location": "Austin, TX", 
     "date": "May 15",
     "map": "img/map-tx.png" 
     "location": "New York, NY", 
     "date": "May 30", 
     "map": "img/map-ny.png"
```
OBJECT **ARRAY** 

An object can also be written on one line, as you can see here:

The object on the left represents a series of three events, stored in an array called events. The array uses square bracket notation, and it holds three objects (one for each event).

JSON .stringify() converts JavaScript objects into a string, formatted using JSON. This allows you to send JavaScript objects from the browser to another application.

JSON . pars e() processes a string containing JSON data. It converts the JSON data into a JavaScript objects ready for the browser to use .

Browser support: Chrome 3, Firefox 3.1, IE8, and Safari 4

```
"events" : [ 
  "location": "San Francisco, CA", "date": "May l", "map": "img/map-ca.png" }, 
  { "location": "Austin, TX", "date": "May 15", "map": "img/map-tx.png" },
  { "location": "New York, NY", "date": "May 30", "map": "img/map-ny.png" }
1
```
# **LOADING HTML WITH AJAX**

HTML is the easiest type of data to add into a page using Ajax. The browser renders it just like any other HTML. The CSS rules for the rest of the page are applied to the new content.

Below, the example loads data about three events using Ajax. (The result will look the same for the next four examples.)

The page users open does not hold the event data (highlighted in pink). Ajax is used to load it into the page from another file.

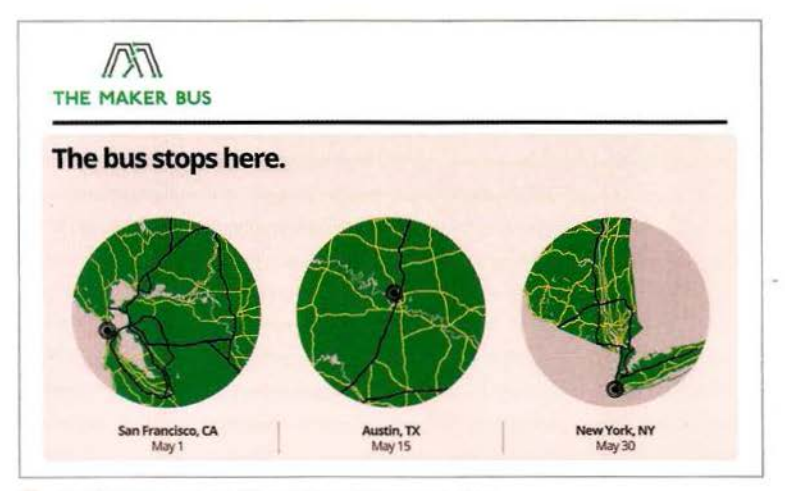

HIGHLIGHTED AREA LOADED USING AJAX

When a server responds to any request, it should send back a status message, to indicate if it completed the request. The values can be:

- 200 The server has responded and all is ok
- 304 Not modified
- 404 Page not found
- 500 Internal error on the server

If you run the code locally, you will not get a server status property, so this check must be commented out, and return true for the condition. If a server fails to return a status property, check the server setup.

Browsers will only let you use this technique to load HTML that comes from the same domain name as the rest of the page.

Whether HTML, XML, or JSON is being returned from the server, the process of setting up the Ajax request and checking whether the file is ready to be worked with is the same. What changes is how you deal with the data that is returned.

In the example on the right-hand page, the code to display the new HTML is placed inside a conditional statement.

Please note: These examples do not work locally in Chrome. They should work locally in Firefox and Safari. IE support is mixed until IE9.

..

Later in the chapter, you will see that jQuery offers better crossbrowser support for Ajax.

1. An XMLHttpRequest object is stored in a variable called xhr.

2. The XMLHttpRequest object's open() method prepares the request. It has three parameters: i) Either HTTP GET or POST to specify how to send the request ii) The path to the page that will handle the request iii) Whether or not the request is asynchronous (this is a Boolean)

3. Up to this point, the browser has not yet contacted the server to request the new HTML.

This does not happen until the script gets to the last line that calls the XMLHttpRequest object's send() method. The send() method requires an argument to be passed. If there is no data to send, you can just use null.

4. The object's onload event will fire when the server responds. It triggers an anonymous function.

5. Inside the function, a conditional statement checks if the status property of the object is 200, indicating the server responded successfully. If the example is run locally, there will be no response so you cannot perform this check.

c08/js/data-html .js

### JAVASCRIPT

```
CD var xhr = new XMLHttpRequest(); II Create XMLHttpRequest object 
~ xhr.onload = function() { II When response has loaded 
      // The following conditional check will not work locally - only on a server
\textcircled{s} if(xhr.status === 200) { \textcircled{f} f server status was ok<br>\textcircled{s} document.getElementById('content').innerHTML = xhr.responseText: // Up
        document.getElementById('content').innerHTML = xhr.responseText; // Update
      } 
   } ; 
(2) xhr.open('GET', 'data/data.html', true);
(3) xhr.send(null);
                                                          II Prepare the request 
                                                          II Send the request
```
6. Finally, the page is updated: document.getElementById('content').innerHTML = xhr.responseText;  $\begin{picture}(150,10) \put(0,0){\vector(1,0){100}} \put(15,0){\vector(1,0){100}} \put(15,0){\vector(1,0){100}} \put(15,0){\vector(1,0){100}} \put(15,0){\vector(1,0){100}} \put(15,0){\vector(1,0){100}} \put(15,0){\vector(1,0){100}} \put(15,0){\vector(1,0){100}} \put(15,0){\vector(1,0){100}} \put(15,0){\vector(1,0){100}} \put(15,0){\vector(1,0){100}}$ 

A) The element that will contain the new HTML is selected. (Here it is an element whose id attribute has a value of content.) 8) The i nnerHTML property replaces the content of that element with the new HTML that has been sent from the server.

C) The new HTML is retrieved from the XMLHttpRequest object's responseText property.

Remember that i nnerHTML should only be used when you know that the server will not return malicious content. All content that has been created by users or third parties should be escaped on the server (see p228).

# **LOADING XML WITH AJAX**

Requesting XML data is very similar to requesting HTML. However, processing the data that is returned is more complicated because the XML must be converted into HTML to be shown on the page.

see that the code to request an declaration of a new variable will see the getNodeValue () XML file is almost identical to called events, which holds all of function is called several times. the code to request an HTML the <event> elements from the Its purpose is to get the contents file shown on the previous page. XML document. (You saw the from each of the XML elements. What changes is the part inside XML file on p375.) It takes two parameters: the conditional statement that processes the response (points 3. The XML file is then i) obj is an XML fragment. 1-4 on the right-hand page). The processed using the DOM ii) tag is the name of the tag you XML must be turned into HTML. methods you learned about want to collect the information The structure of the HTML for in Chapter 5. First, the for from. each event is shown below. loop goes through each of the

XMLHttpRequest object. Here, method). It then gets the text the XML returned is stored in a Each of those HTML elements is from the first matching element variable called response. then added into the page. within that fragment.

On the right-hand page, you can 2. This is followed by the 4. Inside the for loop, you

<event> elements, collecting The function looks for the 1. When a server responds with the data stored in their child matching tag within the XML XML, it can be obtained using elements, and placing it into new fragment (using the DOM's the responseXML property of the HTML elements. getElementsByTagName()

The XML for each event is being transformed into the following HTML structure:

**HTML** 

....

..

<div class="event"> <img *src="file.png " alt="Location"* /> *<p><b>Location</ b><br />Event date</ p>*   $\frac{2}{d}$ 

```
JAVASCRIPT c08/js/data-xml.js
```

```
var xhr = new XMLHttpRequest(); // Create XMLHttpRequest object
   xhr.onload = function() { // When response has loaded
    // The following conditional check will not work locally - only on a server
    if (xhr.status == 200) \{ // If server status was ok
   // THIS PART IS DIFFERENT BECAUSE IT IS PROCESSING XML NOT HTML<br>var response = xhr.responseXML: // Get XML from the server
G) var response = xhr.responseXML;
~ var events = response.getElementsByTagName('event'); II Find <event> elements 
   for (var i = 0; i < events.length; i++) {
    var container, image, location, city, newline;
    container = document.createElement('div');
    container.className = 'event'; 
                                                         // Loop through them
                                                        II Declare variables 
                                                         II Create <div> container 
                                                         II Add class attribute 
    image = document.createElement('img'); // Add map image
    image.setAttribute('src', getNodeValue(events[i], 'map'));
    image.appendChild(document.createTextNode(getNodeValue(events[i], 'map')));
    container.appendChild(image); 
3 location = document.createElement('p'); // Add location data
    city = document .createElement('b' ); 
    newline = document.createElement('br');
    city.appendChi ld(document.createTextNode(getNodeValue(events[i], 'location'))); 
    location.appendChild(newline);
    location.insertBefore(city, newline);
    location.appendChild(document.createTextNode(getNodeValue(events[i] , 'date'))); 
     container.appendChild(location);
     document.getElementById('content').appendChild(container);
   |}
    function getNodeValue(obj, tag) {
     ~}return obj .getElementsByTagName(tag)[O] .fi rstChild.nodeValue; 
                                                         // Gets content from XML
     II THE FINAL PART IS THE SAME AS THE HTML EXAMPLE BUT IT REQUESTS AN XML FILE 
     } 
    \} :
    xhr.open('GET', 'data/data.xml', true);
    xhr.send(null); 
                                                         II Prepare the request 
                                                         II Send the request
```
# **LOADING JSON WITH AJAX**

The request for JSON data uses the same syntax you saw in the requests for HTML and XML data. When the server responds, the JSON will be converted into HTML.

When JSON data is sent from a server to a web browser, it is transmitted as a string.

When it reaches the browser, your script must then convert the string into a JavaScript object. This is known as deserializing an object.

This is done using the parse () method of a built-in object called JSON. This is a global object, so you can use it without creating an instance of it first.

Once the string has been parsed, your script can access the data in the object and create HTML that can be shown in the page.

The HTML is added to the page using the i nnerHTML property. Therefore, it should only be used when you are confident that it will not contain malicious code (see XSS on p228).

This example will look the same as the last two examples when you view it in a web browser.

The JSON object also has a method called stringify(), which converts objects into a string using JSON notation so it can be sent from the browser back to a server. This is also known as serializing an object.

This method can be used when the user has interacted with the page in a way that has updated the data held in the JavaScript object (e.g., filling in a form), so that it can then update the information stored on the server.

...

Here you can see the JSON data that is being processed again (it was introduced on p377). Note how it is saved with the .json file extension.

```
c08/data/data.json 
    "events": [ 
                                                                                     JAVASCRIPT 
     { "location": "San Francisco, CA", "date": "May 1", "map": "img/map-ca.png" },
       "location": "Austin, TX", "date": "May 15", "map": "img/map-tx.png" },
      { "location": "New York, NY", "date": "May 30", "map": "img/map-ny.png"}
   ]
```
1. The JSON data from the server is stored in *a* variable called responseObject. It is made available by the XMLHttpRequest object's responseText property

When it comes from the server. the JSON data is a string, so it is converted into a JavaScript object using the JSON object's parse() method.

2. The newContent variable is created to hold the new HTML data. It is set to an empty string outside the loop so that the code in the loop can add to the string.

3. Loop through the objects that represent each event using a for loop. The data in the objects are accessed using dot notation, just like you access other objects.

Inside the loop, the contents of the object are added to the newContent variable, along with their corresponding HTML markup.

4. When the loop has finished running through the event objects in responseObject, the new HTML is added to the page using the i nnerHTML property.

c08/js/data-json.js

```
JAVASCRIPT
```

```
var xhr = new XMLHttpRequest(); // Create XMLHttpRequest object
   xhr.onload =function() { //When readystate changes 
    if(xhr.status == 200) { // If server status was okCD responseObject = JSON . parse(xhr.responseText); 
     // BUILD UP STRING WITH NEW CONTENT (could also use DOM manipulation) 
(2) var newContent = '':3 
     for (var i = 0; i < responseObject.events.length; i++) {//Loop through object
       newContent += 'ediv class='event'>';
       newContent += '<img src="' + responseObject.events[i].map + '" ';
       newContent += 'alt=" + responsibleObject.events[i].location + '' 'newContent += 
'<p><b>' + responseObject .events[i] .location+ '</b><br>'; 
       newContent += responseObject.events[i].date + '</p>';
       newContent += 
'</div>'; 
     //Update the page with the new content 
\overline{4} document.getElementById('content').innerHTML = newContent;
    } 
   \vert:
   xhr.open( 'GET', 'data/data.json' , true); 
   xhr.send(null); 
                                                  //Prepare the request
```
//Send the request

# WORKING WITH DATA FROM OTHER SERVERS

Ajax works smoothly with data from your own server but - for security reasons - browsers do not load Ajax responses from other domains (known as cross-domain requests). There are three common workarounds.

# A PROXY FILE ON THE WEB SERVER

The first way to load data from a remote server is to create a file on your server that collects the data from the remote server (using a server-side language such as ASP.net, PHP, NodeJS, or Ruby). The other pages on your site then request the data from the file on your server (which in turn gets it from the remote server). This is called a **proxy**, because it acts on behalf of the other page.

Because this relies upon creating pages in server-side languages, it is beyond the scope of this book.

### JSONP (JSON WITH PADDING)

JSONP (sometimes written JSON-P) involves adding a <scr ipt> element into the page, which loads the JSON data from another server. This works because there are no restrictions on the source of script in a <script> element.

The script contains a call to a function, and the JSONformatted data is provided as an argument to that function. The function that is called is defined in the page that requests the data, and is used to process and display the data. See next page.

### CROSS-ORIGIN RESOURCE SHARING

Every time a browser and server communicate, they send information to each other using HTTP headers. Cross-Origin Resource Sharing or CORS involves adding extra information to the HTTP headers to let the browser and server know that they should be communicating with each other.

CORS is a W3C specification, but is only supported by the most recent browsers and because it requires setting up of HTTP headers on the server - is beyond the scope of this book.

# ALTERNATIVES

Many people use jQuery when making requests for remote data, as it simplifies the process and handles backward compatibility for older browsers. As you can see in the next column, support for new approaches is an issue.

# CORS SUPPORT

Standard support is as follows: Chrome 4, FF 3.5, IE10, Safari 4 Android 2.1, iOS 3.2

IE8+9 used a non-standard XDomai nRequest object to handle cross-origin requests.

# **HOW JSONP WORKS**

First, the page must include a function to process the JSON data. It then requests the data from the server using a <script> element.

### **BROWSER**

The HTML page will use two pieces of JavaScript:

1. A function that will process the JSON data that the server sends. In the example on the next page, the function is called showEvents () .

2. A <script> element whose src attribute will request the JSON data from the remote server.

```
<script> 
function showEvents(data) {
  // Code to process data and 
  // display it in the page here
</ script> 
<script src="http://example.org/jsonp">
</ script>
```
The server returns a file that calls the function that processes the data. The JSON data is provided as an argument to that function.

# SERVER

When the server responds, the script contains a call to the named function that will process the data (that function was defined in step 1). This function call is the "padding" in JSONP. The JSON-formatted data is sent as an argument to this function.

So, in this case, the JSON data sits inside the call to the showEvents () function.

```
showEvents({ 
  "events" : [ 
  ] 
\}:
     \left\{ \cdot \right."location": "San Francisco, CA",
       "date": "May 1",
       "map": "img /map-ca.png"} ...
```
It is important to note that there is no need to use the JSON object's parse() or stringify() methods when working with JSONP. Because the data is being sent as a script file (not as a string), it will be treated as an object.

The file on the server is often written so that you can specify the name of the function that will process the data that is returned. The name of the function is usually given in the query string of a URL: http://example.org/upcomingEvents.php?cal l back=showEvents

# **USING JSONP**

This example looks the same as the JSON example, but the event details come from a remote server. Therefore, the HTML uses two <script> elements.

The first <script> element loads a JavaScript file that contains the the showEvents () function. This will be used to display the deals information.

The second <script> element loads the information from a remote server. The name of the function that processes the data is given in the query string.

```
c08/data-jsonp.html
```

```
<script src="js/ data-jsonp.js"></script> 
 <script src="http://deciphered.com/ js/jsonp.js?callback=showEvents"></script> 
 </body> 
\langle/html>
```

```
c08/js/data-jsonp.js
```

```
function showEvents(data) {
 var newContent = '';
```
JAVASCRIPT

HTML

```
//Callback when JSON loads 
// Variable to hold HTML
```

```
// BUILD UP STRING WITH NEW CONTENT (could also use DOM manipulation)<br>for (var i = 0; i < data.events.length; i++) { // Loop through data
 for (var i = 0; i < data.events.length; i++) {
   newContent += '<div class="event">';
   newContent += '<img src="' + data.events[i].map + '"'; 
   newContent += ' allt= " + data.everyently. location + '''/');
   newContent += '<p><b>' + data.events[i].location + '</b>>>';
   newContent += 
data.events[i].date + '</p>'; 
   newContent += '</div>';
```
//Update the page with the new content  $document.getElementById('content').innerHTML = newContent; }$ 

1. The code in the for loop (which is used to process the JSON data and create the HTML) and the line that writes it into the page are the same as the code that processed the JSON data from the same server.

There are three key differences: i) It is wrapped in a function called showEvents (). ii) The JSON data comes in as an argument of the function call. iii) The data does not need to be parsed with JSON.parse(). In the for loop, it is just referred to by the parameter name data.

Instead of using a second <script> element in the HTML pages, you can use JavaScript to write that <script> element into the page (just like you would add any other element into the page). That would place all the functionality for the external data in the one JavaScript file.

JSONP loads JavaScript, and any JavaScript data may contain malicious code. For this reason, you should load data only from trusted sources.

Since JSONP is loading data from a different server, you might add timer to check if the server has replied within a fixed time (and, if not, show an error message).

You will see more about handling errors in Chapter 10, and there is an example of a timer in Chapter 11 (where you create a content slider).

### JAVASCRIPT http://htmlandcssbook.com/js/jsonp.js

```
showEvents({ 
  "events" : [ 
   ] 
\}:
      { 
      }, 
      { 
     }, 
      { 
        "location": "San Francisco, CA", 
        "date": "May 1", 
        "map": "img/map-ca.png"
        "location": "Austin, TX",
        "date": "May 15", 
        "map": "img/map-tx.png" 
        "location" : "New York, NY", 
        "date": "May 30", 
        "map": "img/map-ny . png"
```
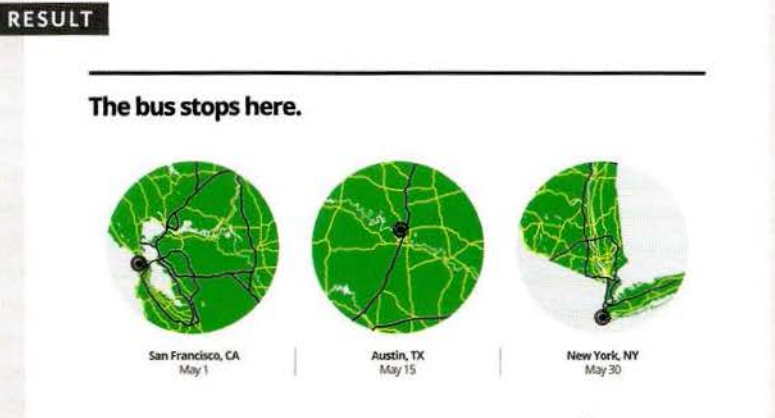

The file that is returned from the server wraps the JSONformatted data inside the call to the showEvents () function. So the showEvents () function is only called when the browser has loaded this remote data.

# **JQUERY & AJAX: REQUESTS**

jQuery provides several methods that handle Ajax requests. Just like other examples in this chapter, the process involves two steps: making a request and handling the response.

### METHOD/ SYNTAX DESCRIPTION

Here you can see the six ways jQuery lets you make Ajax requests. The first five are all shortcuts for the \$.ajax() method, which you meet last.

The • 1 oad () method operates on a jQuery selection (like most jQuery methods). It loads new HTML content into the selected element(s).

You can see that the other five methods are written differently. They are methods of the global jQuery object, which is why they start with \$. They only request data from a server; they do not automatically use that data to update the elements of a matched set, which is why the \$ symbol is not followed by a selector.

When the server returns data, the script needs to indicate what to do with it.

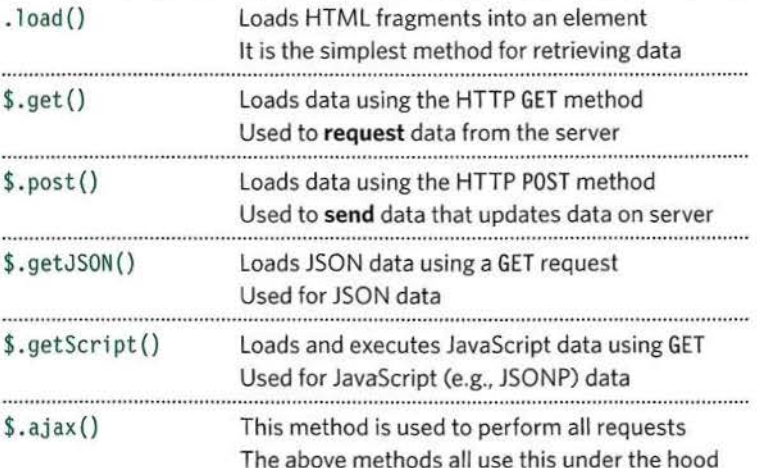

# **JQUERY & AJAX: RESPONSES**

When using the . load () method, the HTML returned from the server is inserted into a jQuery selection. For the other methods, you specify what should be done when the data that is returned using the jqXHR object.

### JQXHR PROPERTIES DESCRIPTION

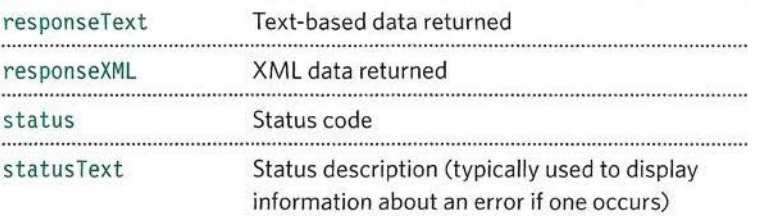

jQuery has an object called jqXHR, which makes it easier to handle the data that is returned from the server. You will see its properties and methods (shown in the tables on the left) used over the next few pages.

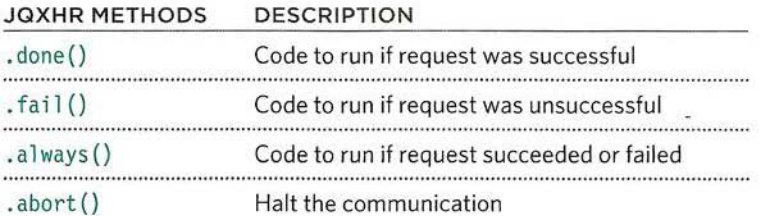

Because jQuery lets you chain methods, you can use the .done(), . fail(}, and . al ways() methods to run different code depending on the outcome of loading the data.

# RELATIVE URLS

If the content you load via Ajax 1. This HTML file uses Ajax to contains relative URLs (e.g., load content from a page in the images and links) those URLs folder shown in step 2. loaded. **link** to the second folder:

If the new HTML is in a different 3. The HTML file cannot find the folder from the original page, the image as the path is no longer relative paths could be broken. correct - it is not in a child folder.

get treated as if they are relative 2. The page in the this folder has to the *original* page that was an image whose path is a relative

# <img src="img/box .gif" />

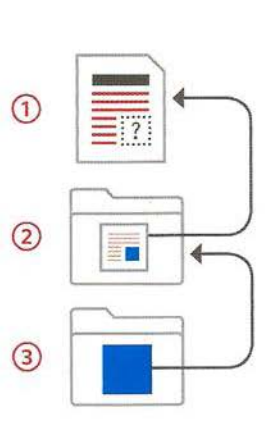

# **LOADING HTML INTO A PAGE WITH JQUERY**

The .1oad () method is the simplest of the jQuery Ajax methods. It can only be used to load HTML from the server, but when the server responds, the HTML is then loaded into the jQuery Selection for you.

### JQUERY SELECTOR

You start by selecting the element that you want the HTML code to appear inside.

### URL OF THE PAGE

Then you use the . 1 oad () method to specify the URL of the HTML page to load.

### SELECTOR

You can specify that you want to load only part of the page (rather than the whole page).

# \$( <sup>1</sup> #content <sup>1</sup> ) .load( <sup>1</sup> ~ jq-ajax3 . html #content'); @ ~

1. This creates a jQuery object with the element whose id attribute has a value of content.

Here, links in the top right corner take the user to other pages. If the user has JavaScript enabled, when they click on a link, code inside the .on () event method stops it from loading a whole new page. Instead, the . load () method will replace the area highlighted in pink (whose i d attribute has a value of content) with the equivalent area from the page that the user just requested. Only the pink area is refreshed - not the whole page.

2. This is the URL of the page you want to load the HTML from. There must be a space between the URL and the selector in step 3.

3. This is the fragment of the HTML page to show. Again, it is the section whose id attribute has a value of content.

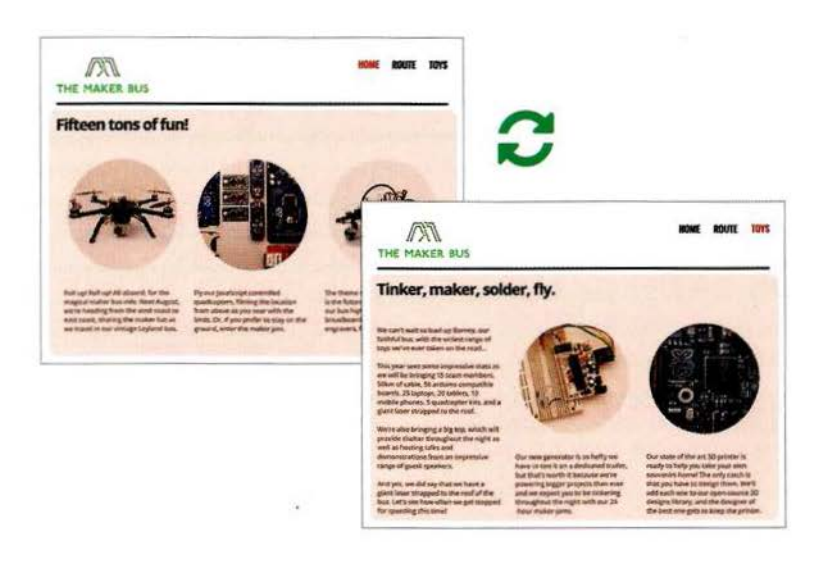

 $\sim$ 

# **LOADING CONTENT**

When users dick on any of the links in the <nav> element, one of two things will occur:

If they have JavaScript enabled, a click event will trigger an anonymous function that loads new content into the page.

If they do not have JavaScript enabled, they will move from page to page as normal.

**JAVASCRIPT** 

Inside the anonymous function, five things happen:

**1.** e.preventDefault() stops the link taking users to a new page.

**2.** A variable called url holds the URL of the page to load. This is collected from the href attribute of the link the user clicked on. It indicates which page to load.

3. The cl ass attributes on the links are updated to indicate which page is the current page.

**4.** The element holding the content is removed.

**5.** The container element is selected and . load () fetches new the new content. It is hidden straight away using . hi de() so that fade In() can fade it in.

### c08/js/jq-load.js

```
$('nav a').on('click', function(e))\begin{array}{ll} \textcircled{1} & \text{e-preventDefault();} \\ \textcircled{2} & \text{var url} = \text{this.href} \end{array}var url = this.href:
       @{ $('nav a.current').removeClass( ' current'); 
       $(this).addClass('current'); 
                                                                           II User clicks nav link 
                                                                           II Stop loading new link 
                                                                           // Get value of href
                                                                           II Clear current indicator 
                                                                           /I New current indicator 
\circledcirc® 
       $('#container').remove(); 
       $('#content'). load(url + ' 
#content').hide().fadein( 'slow '); II New content 
    \} ) :
                                                                           II Remove old content
```
### HTML

c08/jq-load.html

```
<nav><a href="jq-load.html " class="current">Home</a> 
  <a href="jq-load2.html">Route</a>
  <a href="jq-load3.html ">Toys</a> 
\le/nav>
<section id="content"> 
  <div id="container"> 
      <!-- Page content li ves here --> 
  \lt/div</section>
```
The links still work if JavaScript is not enabled. If JavaScript is enabled, jQuery will load content into the <div> whose id has a value of content from the target URL. The rest of the page does not need to be reloaded.

# **JQUERY'S AJAX SHORTHAND METHODS**

jQuery provides four shorthand methods to handle specific types of Ajax requests.

The methods below are all shorthand methods. If you looked at the source code for jQuery, you would see that they all use the \$.ajax() method.

You will meet each one over the next few pages because they introduce key aspects of the \$.ajax() method.

These methods do not work on a selection like other jQuery methods, which is why you prefix them with only the \$ symbol rather than a jQuery selection. They are usually triggered by an event, such as the page having loaded or the user interacting with the page (e.g., clicking on a link, or submitting a form).

With an Ajax request, you will often want to send data to the server, which will in turn affect what the server sends back to the browser.

As with HTML forms (and the Ajax requests you met earlier in the chapter), you can send the data using HTTP GET or POST.

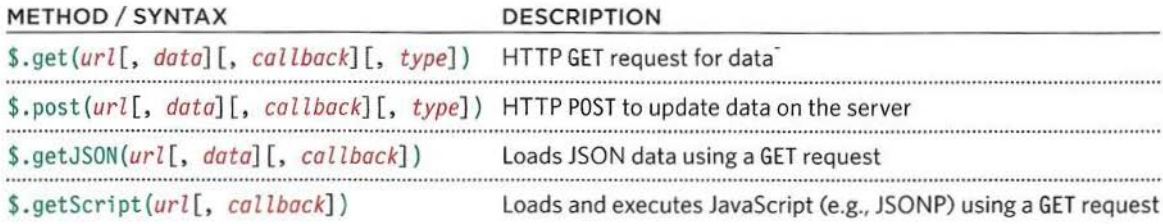

The parameters in square brackets are optional.

\$ shows that this is a method of the jQuery object.

url specifies where the data is fetched from.

data provides any extra information to send to the server.

callback indicates that the function should be called when data is returned (can be named or anonymous). type shows the type of data to expect from the server.

Note: The examples in this section only work on a web server (and not on local file systems). Server-side languages and server setup are beyond the scope of this book, but you can try out the examples on our website. PHP files have been included with the download code, but they are for demonstration purposes only.

# **REQUESTING DATA**

Here, users vote for their favorite t-shirt without leaving the page. 1. If users click on a t-shirt an anonymous function is triggered. 2. e.PreventDefault() stops the link opening a new page. 3. The user's choice is the value of the id attribute on the image. It is stored in a variable called queryStri ng in the format of a query string, e.g., vote=gray

**4 .** The \$.get() method is called using three parameters: i) The page that will handle the request (on the same server). ii) The data being sent to the server (here it is a query string, but it could be JSON). iii) The function that handles the result the server sends back; in this case it is an anonymous function.

When the server responds, the anonymous callback function handles the data. In this case, the code in that function selects the element that the held the t-shirts and replaces it with the HTML sent back from the server. This is done using jQuery's .html() method.

### JAVASCRIPT

c08/js/jq-get.js

```
\begin{array}{ll}\n\textcircled{1} & \textcircled{1} & \textcircled{2} & \text{e.preventDefault();}\\
\textcircled{2} & \text{e.preventDefault();}\\
\textcircled{3} & \text{var queryString = 'vote=' + event.target}\\
\textcircled{4} & \textcircled{5} & \textcircled{1} & \textcircled{2} & \textcircled{2} & \textcircled{3} & \textcircled{3} & \textcircled{4} & \textcircled{4} & \textcircled{5} & \textcircled{5} & \textcircled{6} & \textcircled{6} & \textcircled{7} & \textcircled{7} & \textcircled{8} & \textcircled{8e.preventDefault();
                  var queryString = 'vote=' + event. target. id;
                   $.get('votes.php', queryString, function(data) {
                          $('#selector').html (data);
                   \} ) ;
             \} ) ;
```
HTML TIME THE STATE (This HTML is created by code inside the JS file.)

```
<di v class="third"><a href="vote.php?vote=gray"> 
  \leqimg src="img/t-gray.png" id="gray" alt="gray" /></a></div>
<div class="third"><a href="vote.php?vote=yellow">
  \langle src="img/t-yellow.png" id="yellow" alt="yellow" /></a></div>
<div class="third"><a href="vote.php?vote=green"> 
  <img src="img/t-green.png" id="green" alt="green" /></a></div>
```
**links** are created **links** are created **links** are created

in the JavaScript file to ensure they only show if the browser supports JavaScript (the resulting HTML structure is shown above). When the server responds, it does not have to send back HTML; it can return any kind of data that the browser can process and use.

# **SENDING FORMS USING AJAX**

To send data to the server, you are likely to use the . post() method. jQuery also provides the .serialize() method to collect form data.

### SENDING FORM DATA

The HTTP POST method is often used when sending form data to a server and it has a corresponding function, the . post() method. It takes the same three parameters as the . get() method:

i) The name of the file on the (same) server that will process the data from the form ii) The form data that you are sending iii) The callback function that will handle the response from the server

On the right-hand page you can see the \$.post () method used with a method called  $.serialize()$ , which is very helpful when working with forms. Together they send the form data to the server.

### COLLECTING FORM DATA

jOuery's .serialize() method:

- Selects all of the information from the form
- Puts it into a string ready to send to the server
- Encodes characters that cannot be used in a query string

Typically it will be used on a selection containing a <form> element (although it can be used on individual elements or a subsection of a form).

It will only send successful form controls, which means it will not send:

- Controls that have been disabled
- Controls where no option has been selected
- The submit button

### SERVER-SIDE

When a server-side page handles a form, you might want the same page to work whether:

- It was a normal request *for* a web page (in which case you would send the whole page); or
- It was an Ajax request (where you might respond with just a fragment of the page)

On the server. you can check whether a page is being requested by an Ajax call using the X-Requested-Wi th header.

If it is set and has a value of XMLHttpRequest, you know that the request was an Ajax request.

# **SUBMITTING FORMS**

**1.** When users submit the form, an anonymous function runs.

2. e. PreventDefault () stops the form from submitting.

3. The form data is collected by the .serialize() method and stored in the details variable.

4. The \$.post () method is called using all three parameters:

i) The url of the page that the data is being sent to ii) The data that was just collected from the form iii) A callback function that will display the results to the user

5. When the server responds, the content of the element whose id attribute has a value of register is overwritten with new HTML sent from the server.

### **JAVASCRIPT**

 $c08/js/jq-post.js$ 

```
\begin{array}{ll}\n\textcircled{1} & \textcircled{1} & \textcircled{2} & \text{e.preventDefault();}\n\textcircled{2} & \text{var details} = \textcircled{1} & \textcircled{1} & \text{var details} = \textcircled{2} & \text{sepatialize(}\n\textcircled{3} & \textcircled{3} & \textcircled{4} & \textcircled{5}. & \text{post('register.php', details, function)}\n\textcircled{6} & \textcircled{1} & \textcircled{3} & \textcircled{4} & \textcircled{5} & \textcircled{6} & \textcircled{7} & \textcircled{8} & \textcircled{8} & \textcirclede.preventDefault();
            var details = $(' \# request) . serialize();
                                                                                                                                                // When form is submitted
                                                                                                                                                // Prevent it being sent 
                                                                                                                                                // Serial ize form data 
\widetilde{\Phi} $.post('register.php', details, function(data) { // Use $.post() to send it
                   ([) $('#register').html(data); 
             \} ) ;
         \}:
                                                                                                                                           // Where to display result
```
 $HTML$ 

c08/ jq-post.html

```
<form id="register" action="register.php" method="post"> 
<h2>Register</h2> 
<label for="name">Username</label><input type="text" id="name" name="name" /> 
<label for="pwd">Password</label><input type="password" id="pwd" name="pwd" />
\lelabel for="email">Email</label>\leinput type="email" id="email" name="email" />
<input type="submit" va l ue="Join" /> 
</ form>
```
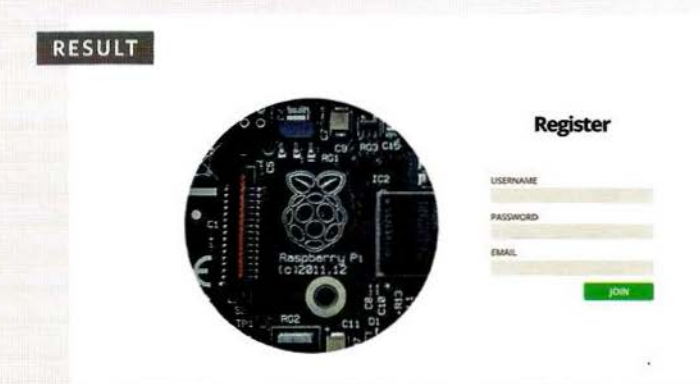

This example needs to be run on a web server. The server-side page will return a confirmation message (but it does not validate the data submitted nor send a confirmation email).

# **LOADING JSON** & **HANDLING AJAX ERRORS**

You can load JSON data using the \$. getJSON() method. There are also methods that help you deal with the response if it fails.

### LOADING JSON

If you want to load JSON data, there is a method called \$.getJSON() which will retrieve JSON from the same server that the page is from. To use JSONP you should use the method called \$.getScript().

### AJAX AND ERRORS

Occasionally a request for a web page will fail and Ajax requests are no exception. Therefore, jQuery provides two methods that can trigger code depending on whether the request was successful or unsuccessful, along with a third method that will be triggered in both cases (successful or not).

Below is an example that will demonstrate these concepts. It loads fictional exchange rates.

# SUCCESS/ FAILURE

There are three methods you can chain after \$.get(), \$.post(), \$.getJSON(), and \$.ajax() to handle success / failure. These methods are:

.done() - an event method that fires when the request has successfully completed  $.$  fai  $1()$  - an event method that fires when the request did not complete successfully . al ways () - an event method that fires when the request has completed (whether it was successful or not)

Older scripts may use the .success(), .error(), and .complete() methods instead of these methods. They do the same thing, but these newer methods have been the preferred option since jQuery 1.8.

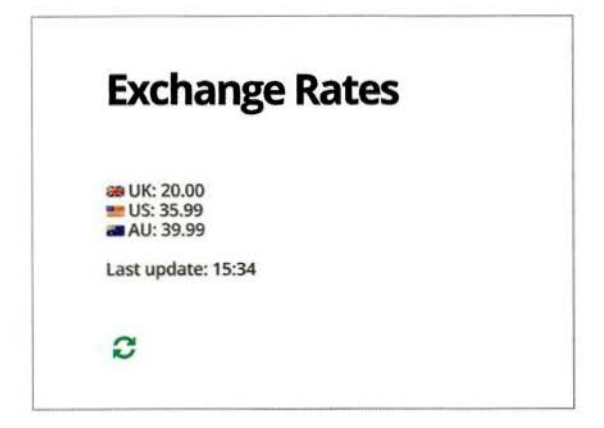

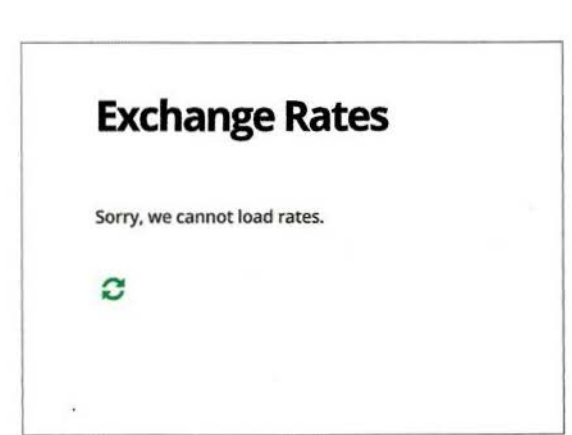

# **JSON & ERRORS**

1. In this example, JSON data representing currency exchange rates is loaded into the page by a function called loadRates ().

2. On the first line of the script an element is added to the page to hold the exchange rate data.

3. The function is called on the last line of the script.

JAVASCRIPT

4. Inside loadRates(), the \$.getJSON method tries to load some JSON data. There are three methods chained after this method. They do not all run.

5. . done () only runs if the data is retrieved successfully. It contains an anonymous function that shows exchange rates and the time they were displayed.

6. . fail () only runs if the server cannot return the data. Its job is to display an error message to the user.

7. .always() will run whether or not the answer was returned. It adds a refresh button to the page, along with an event handler that triggers the loadRates () function again.

c08/js/jq-getJSON.js

```
(2) $('#exchangerates').append('<div id="rates"></div><div id="reload"></div>');
CD function l oadRates () { 
~ $.getJSON('data/rates.json') 
(5) .done( function(data){
      var d = new Date();
      var hrs = d.getHours();
      var mins = d.getMinutes(); 
      var msg = '<h2>Exchange Rates</h2>';
      $.each(data, function(key, val) { 
        msg += 'ediv class=" + key + '''>' + key + ''': ' + val + 'c/div>';\} ) :
                                                    //SERVER RETURNS DATA 
                                                    //Create date object 
                                                    //Get hours 
                                                    //Get mins 
                                                    // Start message
                                                    // Add each rate 
      msg += '<br/>-br>Last update: ' + hrs + ':' + mins + '<br/>>br>'; // Show update time
      $('#rates').html (msg); //Add rates to page 
@ }).fail( function() { //THERE IS AN ERROR 
      $('aside').append( 'Sorry, we cannot load rates. '); //Show error message 
CZ) }) .always( function() { //ALWAYS RUNS 
       var reload = '<a id="refresh" href="#">'; // Add refresh link
       reload += '<img src="img/refresh.png" alt="refresh" /></a>';
       $( '#reload ' ).html (reload); //Add refresh link 
       $(' \#refresh') .on('click', function(e) { \qquad \qquad // Add click handlere.preventDefault(); \frac{1}{2} // Stop link
         loadRates(); // Call loadRates()
       \} ) ;
     \});
® l oadRates (); //Call loadRates()
```
# **AJAX REQUESTS WITH FINE-GRAINED CONTROL**

The \$.ajax () method gives you greater control over Ajax requests. Behind the scenes, this method is used by all of jQuery's Ajax shorthand methods.

Inside the jQuery file, the  $\frac{1}{2}$  : ajax () method is used by the other Ajax helper methods that you have seen so far (which are offered as a simpler way of making Ajax requests).

This method offers greater control over the entire process, with over 30 different settings that you can use to control the Ajax request. You can see a selection of these settings in the table below. These settings are provided using object literal notation (the object is referred to as the settings object).

The example on the right-hand page looks and works like the one that demonstrated the . load () method on p390. But it uses the \$.ajax () method instead.

- The settings can appear in any order, as long as they use valid JavaScript literal notation.
- The settings that take a function can use a named function or an anonymous function written inline.
- \$.ajax() does not let you load just one part of the page so the jQuery . find() method is used to select the required part of the page.

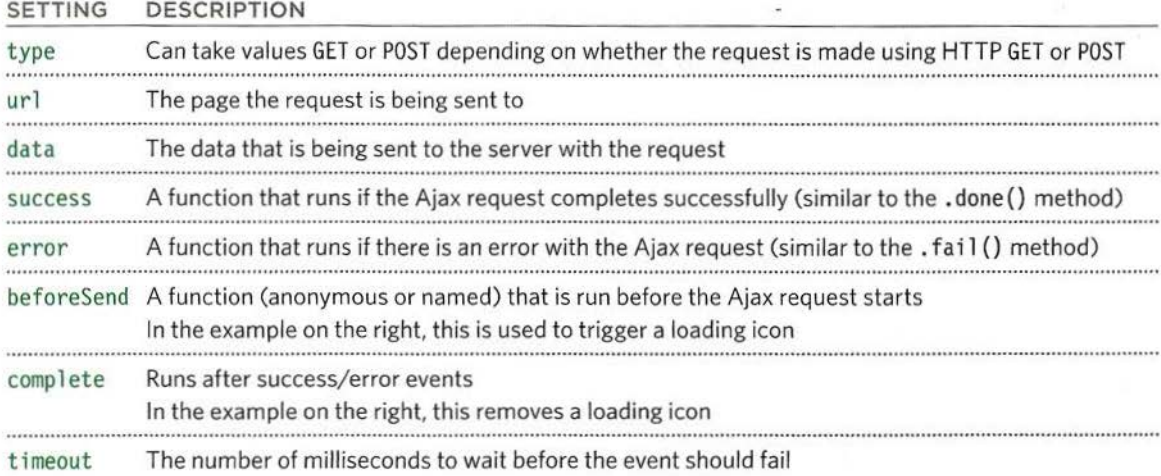

# **CONTROLLING AJAX**

When the user clicks on a link in the <nav> element, new content is loaded into the page. This is very similar to the example on p390 for the . load () method. but that shorthand method only required one line.

1. Here the click event handler triggers the \$.ajax() method. This example sets seven settings for the \$.ajax() method. The first three are properties, the final four are anonymous 'functions triggered at different points in the Ajax request.

2. This example sets the timeout property to wait two seconds for the Ajax response.

3. The code also adds elements into the page to show that data is loading. You may not see them appear if the request is handled quickly, but you will see them if the page is slower to load.

4. If the Ajax request fails, then an error message will be shown to the user.

 $c08/js/jq-ajax.js$ 

### JAVASCRIPT

```
\Omega $('nav a').on('click', function(e) {
       e.preventDefault(); 
                                                                                  II URL to load 
       var url = this.href:
       var \text{Scontent} = \frac{\frac{\mu}{2}(\mu_{\text{content}})}{\frac{\mu_{\text{content}}}{2}}II Cache sel ection 
       $('nav a.current').removeClass('current'); 
                                                                                  II Update links 
       $(this).addClass('current'); 
       $('#container').remove(); 
                                                                                  II Remove content 
       $. ajax({
          type: "POST", 
                                                                                   II GET or POST 
         url: url, 
                                                                                  // Path to file
         timeout: 2000, 
(2)II Waiting time 
         beforeSend: function() {
                                                                                  11 Before Ajax 
            $content.append('<div id="load">Loading</div>');
                                                                                   II Load message 
          }, 
          complete: function()II Once finished 
            $('#loading').remove(); 
                                                                                   II Clear message 
          } , 
          success: function(data) { \frac{1}{2} I \frac{1}{2} Show content
            $content.html( $(data).find('#container') ).hide().fadeIn(400);
         }, 
         fail: function() { \sqrt{3} II \sqrt{3} I \sqrt{3} III \sqrt{3} III \sqrt{3} III \sqrt{3} III \sqrt{3} III \sqrt{3} III \sqrt{3} III \sqrt{3} III \sqrt{3} III \sqrt{3} III \sqrt{3} III \sqrt{3} III \sqrt{3} I
            $( ' \# panel ' ) ..html (' < div class="loading">Please try again soon.</div>');
          }
```

```
\});
```
 $\}$  ;

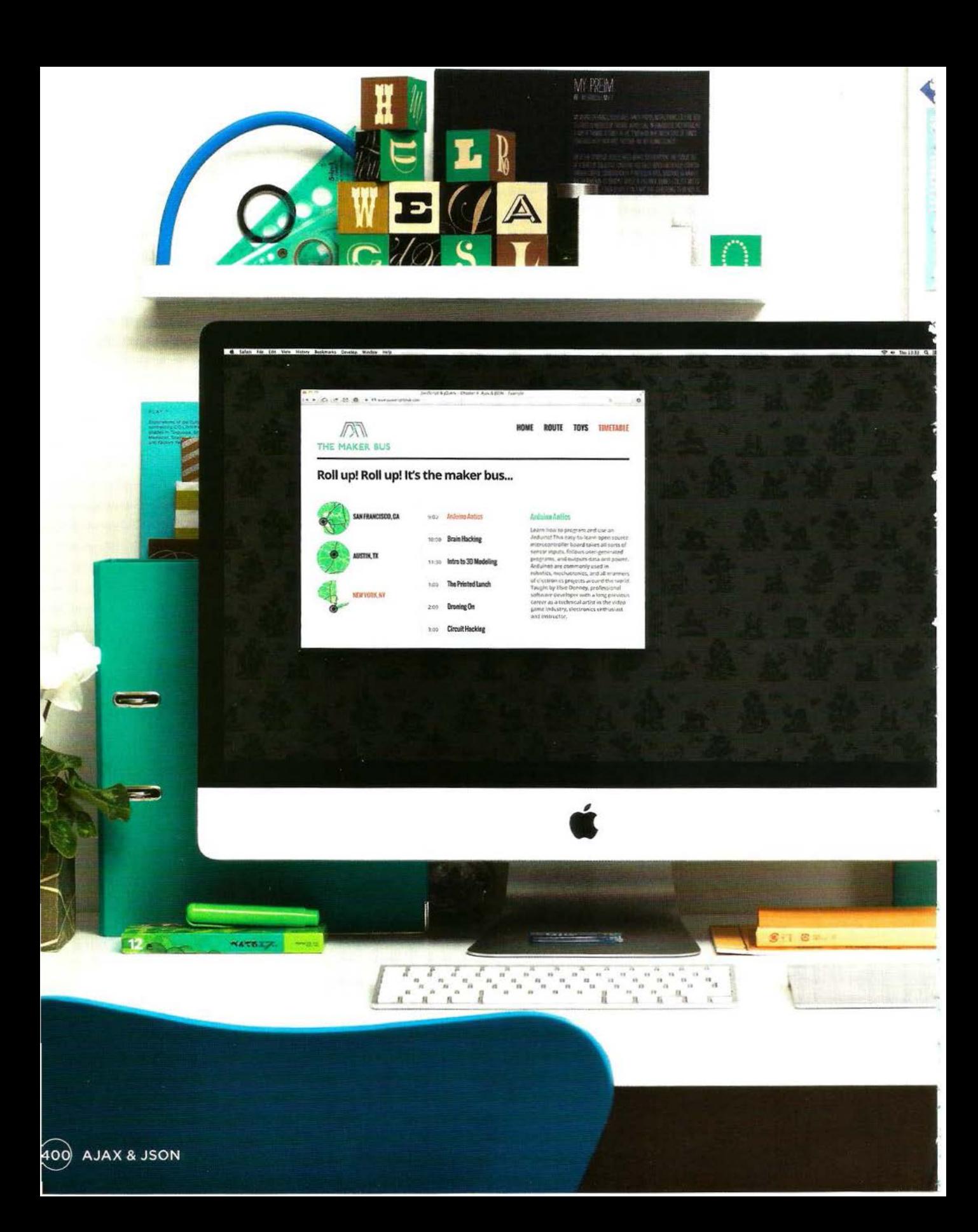

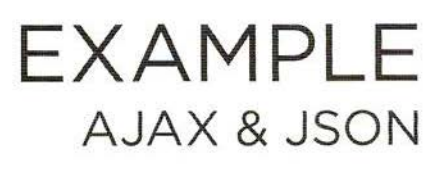

This example shows information about three events. The data used comes from three different sources.

Emmos Conto Eamos Contur **Contur** mes Centuri ames Centur **Zames Century James Centur Cames Century** nes Centur oe Contur

1) When the page loads, event locations are coded into the HTML. Users click on an event in the left-hand column; it updates the timetable in the middle column.

In the left column, the links have an id attribute whose value is a twoletter identifier for the state the event is in: <a id="tx " href="tx.html"> ... Austin, TX</a>

2) The timetables are stored in a JSON object, in an external file collected when the DOM has loaded. When users click on a session in the middle column, its description is shown in the right-hand column.

In the middle column showing timetables, the title of each session is used inside a link that will show the description for the session. <a href="descripti ons.html#Circuit- Hacking"> Circuit Hacking</a>

3) Descriptions of all sessions are stored in one HTML file. Individual descriptions are selected using jQuery's • 1 oad () method (and the # selector shown on p390).

In the right column, the session description is taken from an HTML file. Each session is stored in an element whose id attribute contains the title of the session (with spaces replaced by dashes).

<div id="Intro- to-30-Modeling"> <h3>Intro to 30 Modeling</h3>  $<$ p>Come learn how to create 3D models of ... $<$ /p>  $\frac{2}{d}$ 

Because links are added and removed, event delegation is used.

AJAX&JSON 8

This example uses data from three separate sources to demonstrate Ajax techniques.

In the left-hand column you can see three locations for an event. These are written into the HTML for the timetable page. Each one is a link.

**1.** Clicking on an event loads the session times for that event. They are stored in a file called example.json, which is collected when the DOM has loaded.

2. Clicking on a session will load its description. They are stored in descriptions.html, which is loaded when a user clicks on a session title.

**HOME ROUTE TOYS TIMETABLE THE MAKER BUS** 

# **Roll up! Roll up! Ifs the maker bus ...**

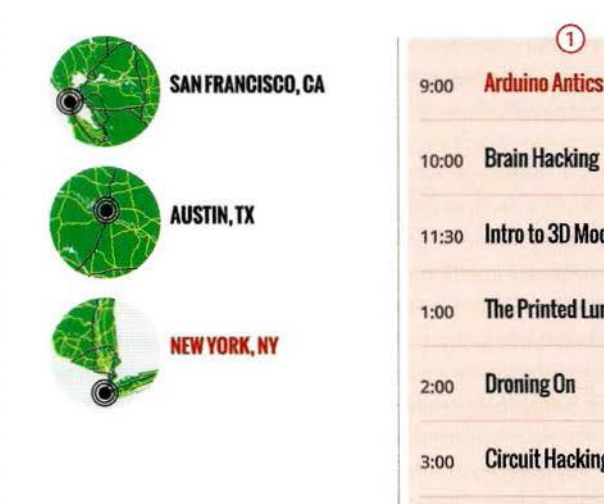

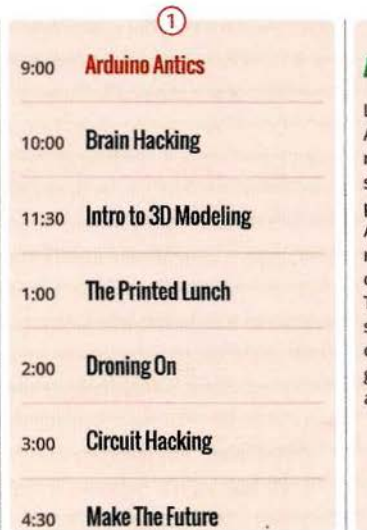

### **Arduino Antics**

Learn how to program and use an Arduino! This easy-to-learn open source microcontroller board takes all sorts of sensor inputs, follows user-generated programs, and outputs data and power. Ardulnos are commonly used ln robotics, mechatronics, and all manners of electronics projects around the world. Taught by Elsie Denney, professional software developer with a long previous career as a technical artist in the video game industry, electronics enthusiast and instructor.

 $(2)$ 

**W:H,•.11** c08/example . html

```
<body> 
  <header> 
    <hl>THE MAKER BUS</hl> 
    <nav><a href="jq-load.html">HOME</a> 
      <a href="jq-load2 . html">ROUTE</a> 
      <a href="jq-load3.html">TOYS</a> 
      <a href="example.html" class="current">TIMETABLE</a> 
    \langlenav></header> 
  <section id="content"> 
    <div id="container"> 
      <div class="third"> 
        <div id="event"> 
           <a id="ca" href="ca.html"> 
             <img src="img/map-ca .png" alt="SF, CA" />San Francisco, CA</a> 
           <a id= "tx" href="tx.html"> 
             <img src="img/map-tx . png" alt="Austin, TX" />Austin, TX</a> 
           \leq a id="ny" href="ny.html">
             <img src="img/map-ny.png" alt="New York, NY" />New York, NY</a> 
        \frac{d}{dx}\lt/div<div class="third"> 
        <div id="sessions">Select an event from the left</div> 
      \langlediv>
      <div class="third"> 
        <div id= "details>Detai ls</div> 
      \lt/div\langlediv><!-- #container -->
  \le/section><!-- #content -->
  \leqscript src="js/jquery-1.11.0.min.js">\leq/script>
  <script src="js/example.js"></script> 
</body>
```
Here you can see the HTML page. It has a header, **Left column:** list of the events followed by three columns. Two scripts appear before the closing </body> tag.

**Middle column:** timetable of the sessions **Right column:** description of the sessions

```
cNN/data/example.json JAVASCRIPT
```

```
"CA": [ 
    \{"time": "09 .00", 
         "title": "Intro to 3D Modeling"
    \},
    { 
         "time": "10.00", 
         "title": "Circuit Hacking" 
    \},
    { 
         "time": "11.30",
         "title": "Arduino Antics" 
    } ...
```
### c08/descri ptions.html

```
<div id=" Intro-to-30-Modeling"> 
  <h3>Intro to 30 Modeling</h3> 
  p-Come learn how to create 3D models of parts you can then make...p\lt/div<div id="Circuit-Hacking"> 
  <h3>Circuit Hacking</h3> 
  p>Head to the Electro-Tent for a free introductory soldering...p >\frac{2}{\text{div}}<div i d="Arduino-Antics"> 
  <h3>Arduino Antics</ h3> 
  p >Learn how to program and use an Arduino! This easy-to-learn...\langle p \rangle\lt/div
```
When the script is run, the loadTimetable() function loads the timetables for all three events from a file formatted using JSON, stored in example. json. The data is cached in a variable called times.

Events are identified by a two-letter code for the state. You can see a sample of the JSON-formatted data above and a sample of the HTML that will be created using that data.

**HTML** 

..

c08/js/example.js

```
JAVASCRIPT
G) $(function() 
                                                            II When the DOM is ready 
                                                            II Declare global variable 
\Omegavar times; 
                                                            II Setup request 
      $. ajax(II Before requesting data 
        beforeSend: function(xhr){
          if (xhr.overrideMimeType) { 
                                                            II If supported 
             xhr.overrideMimeType("application/json"); // set MIME to prevent errors
         } 
      \} ) ;
      // FUNCTION THAT COLLECTS DATA FROM THE JSON FILE
                                                          II Declare function 
      function loadTimetable() {
\circ// Try to collect JSON data<br>// If successful
        $.getJSON('data/example.json')
         .done( function(data){<br>times = data;
                                                         // Store it in a variable
                                                         II If a problem: show message 
        \}).fail( function() {
           $('#event').html('Sorry! We could not load the timetable at the moment');
         \} ) ;
      \mathcal{E}II Call the function 
(i) loadTimetable();
```
1. The script that does all the work is in example.js. It runs when the DOM has loaded.

2. The times variable will be used to store the session timetables for all of the events.

3. Before the browser requests the JSON data, the script checks if the browser supports the overrideMimeType() method. This is used to indicate that the response from the server should be treated as JSON data. This method can be used in case the server is accidentally set up to indicate that the data being returned is in any other format.

4. Next you can see a function called loadTimetable(), which is used to load the timetable data from a file called example.json.

5. If the data loads successfully, the data for the timetables will be stored in a variable called times.

6. If it fails to load, an error message will be shown to the users.

7. The loadTimetable() function is then called to load the data.

```
c08/js/example.js JAVASCRIPT
```

```
//CLICK ON THE EVENT TO LOAD A TIMETABLE 
\overline{O} $('#content').on('click', '#event a', function(e) { // User clicks on place
(2) e.preventDefault();<br>(3) var loc = this.id.t
                                                                                            // Prevent loading page 
           var loc = this.id.toUpperCase();
                                                                                            //Get value of id attr 
(4) var newContent = \binom{1}{3} // To build up timetable
           for \{var \ i = 0; i < \text{times}[\text{loc}].\text{length}; i++) \ \} // loop through sessions
(S) newContent += '<li><span class="time">' + times[loc][i].time + '</span>';<br>
(6) newContent += '<a href="descriptions.html#';<br>
\overline{O} newContent += times[loc][i].title.replace(//g, '-') + '">';<br>
(8) newContent +
              newContent += '<a href="descriptions.html#';
              newContent += times[loc][i].title.replace(/ /g, '-') + 11>1;
               newContent += times[loc][i].title + ' </a> <//l>;\mathcal{E}(9) \{( '#sessions').html('<ul>' + newContent + '</ul>'); // Display time
           $('#event a.current') . removeClass( ' current'); 
                                                                                             // Update selected link
<sup>10</sup></sup>
           $(this).addClass('current'); 
\text{(1)} \text{(1)} \text{(1)} \text{(1)} \text{(1)} \text{(1)} \text{(1)} \text{(1)} \text{(1)} \text{(1)} \text{(1)} \text{(1)} \text{(1)} \text{(1)} \text{(1)} \text{(1)} \text{(1)} \text{(1)} \text{(1)} \text{(1)} \text{(1)} \text{(1)} \text{(1)} \text{(1)} \text{(1)} \text{(1)} \text{(1)} \text{(1//Clear third column 
        \});
```
**1.** A jQuery event helper method waits for users to click on the name of an event. It will load the timetable for that event into the middle column.

2. The preventDefault () method prevents the link from opening *a* page (because it is will show the AJAX data instead).

3. A variable called 1 oc is created to hold the name of the event location. It is collected from the id attribute of the link that was clicked.

**4.** The HTML for the timetables will be stored in a variable called newContent. It is set to a blank string.

**5.** Each session is stored inside an <l i> element, which starts by displaying the time of the session. 6. A link is added to the timetable, which will be used to load the description. The link points to the descriptions . html file. It is followed by a# symbol so it links to the correct part of the page.

"

..

7. The session title is added after the  $#$  symbol. The . replace () method replaces spaces in the title with a dash to match the value of the id attribute in the descriptions. html file for each session.

8. Inside the link you can see the title of the session.

9. The new content is added into the middle column.

10. The class attributes on the event links are updated to shows which event is the current event.

**11.** The third column is emptied if it had content.

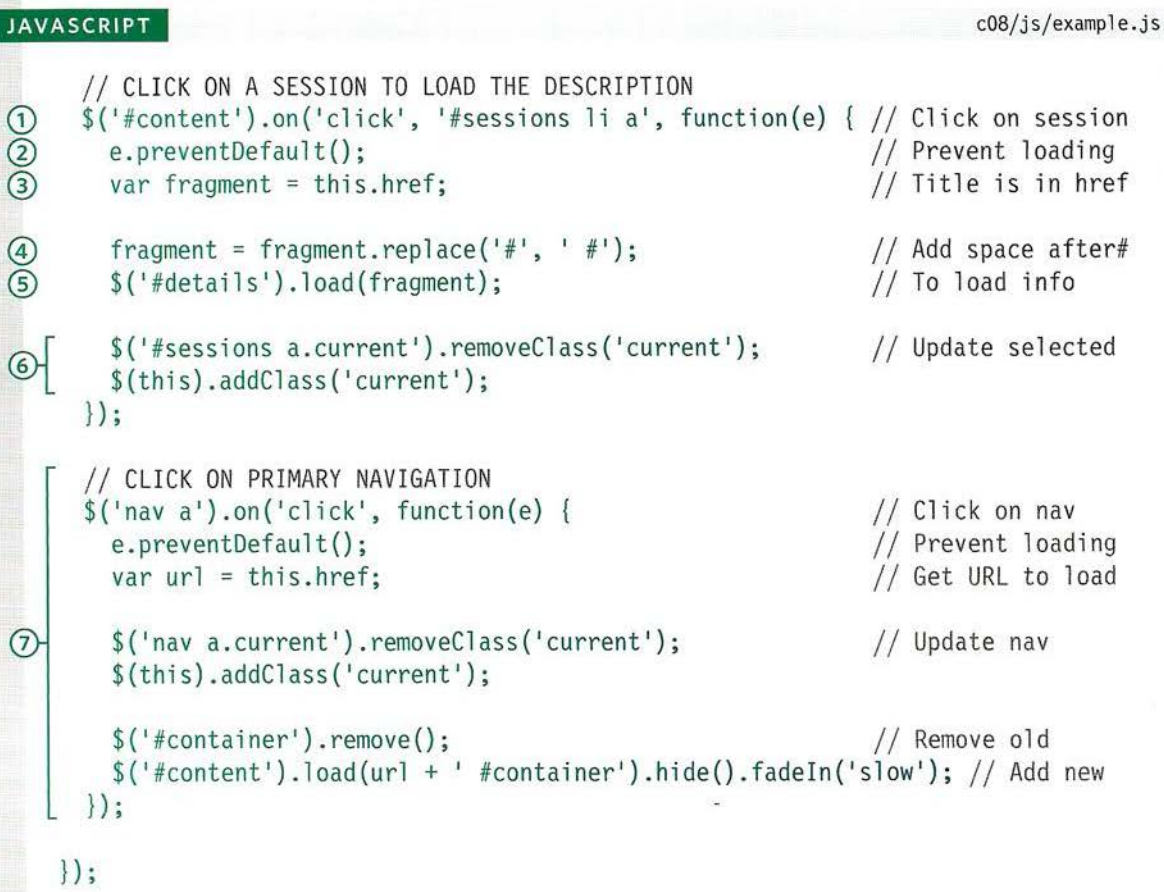

**1.** Another jQuery event helper method is set up to respond when a user clicks on a session in the middle column. It loads a description of the session.

 $2.$  preventDefault() stops the link opening.

3. A variable called fragment is created to hold the link to the session. This is collected from the href attribute of the link that was clicked.

**4.** A space is added before the # symbol so that it is the correct format for the jQuery 1 oad () method to collect part (not all) of the HTML page, e.g., description.html #Arduino-Antics

5. A jQuery selector is used to find the element whose id attribute has a value of details in the third column. The . **1** oad () method is then used to load the session description into that element.

6. The links are updated so that they highlight the appropriate session in the middle column.

**7.** The main navigation is set up as shown on p391.

# **SUMMARY AJAX & JSON**

- Ajax refers to a group of technologies that allow you to update just one part of the page (rather than reload a whole page).
- ▶ You can incorporate HTML, XML, or JSON data into your pages. (JSON is becoming increasingly popular.)
- $\triangleright$  To load JSON from a different domain, you can use JSONP but only if the code is from a trusted source.
- $\triangleright$  jQuery has methods that make it easier to use Ajax.
- **D.** load () is the simplest way to load HTML into your pages and allows you to update just a part of the page.
- $\triangleright$  . aj ax () is more powerful and more complex. (Several shorthand methods are also offered.)
- It is important to consider how the site will work if the user does not have JavaScript enabled, or if the page is not able to access the data from a server.